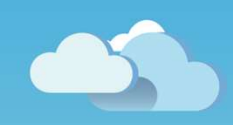

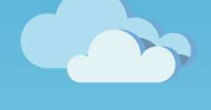

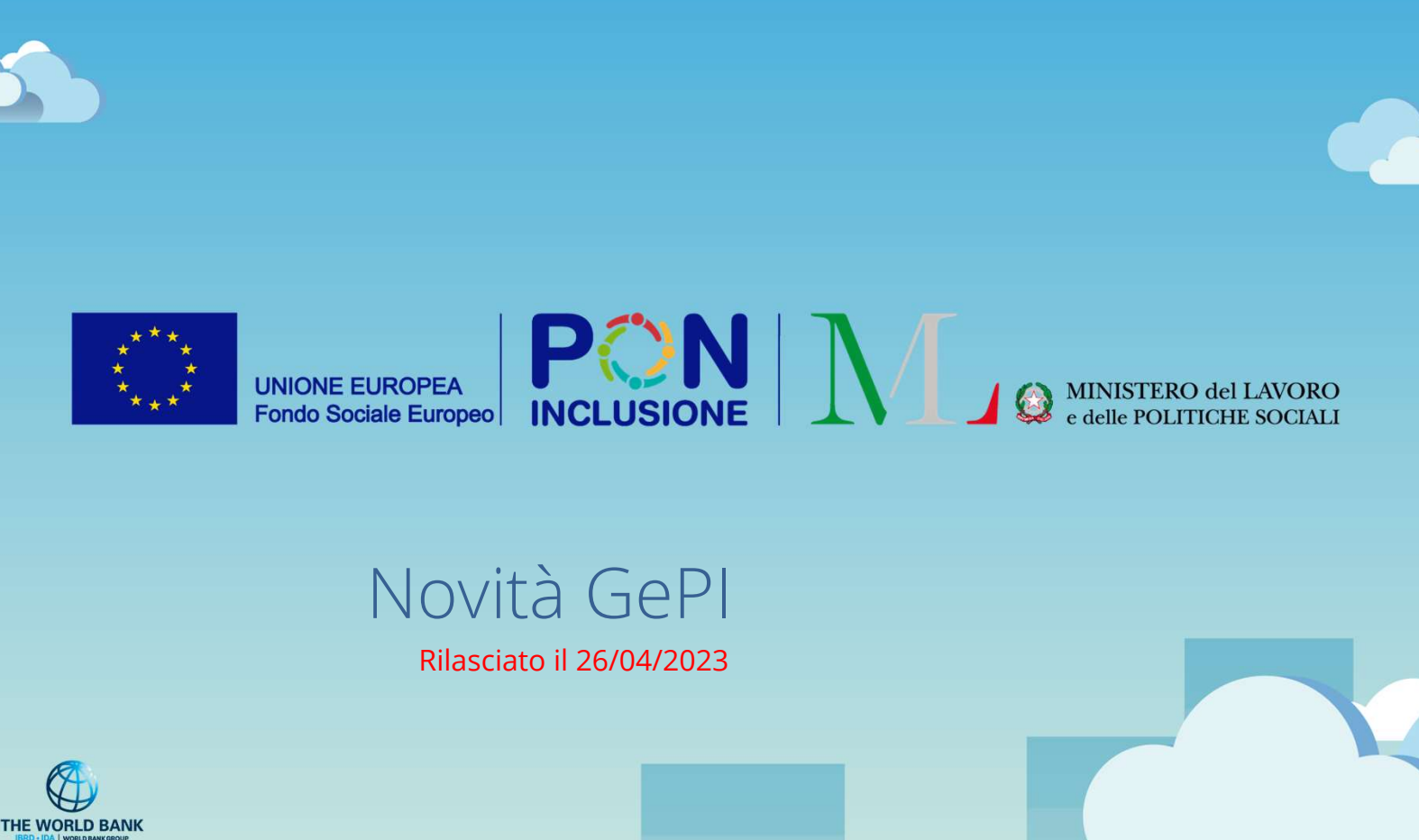

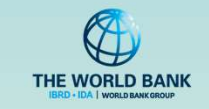

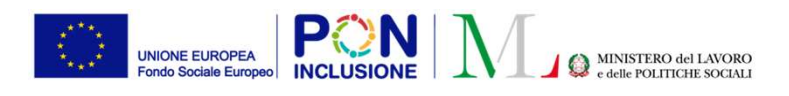

## • Per i Case Manager

- È stata aggiornata la gestione del Quadro di Analisi per facilitarne la compilazione
- È stata modificata la funzione «Annulla Finaliz<br>• È stata rimossa la funzione «lista beneficiari p<br>• Sono stati introdotti controlli sull'anticipo dell<br>• Per i responsabili PUC<br>• È stata rimossa la funzione «lista benef
	- È stata rimossa la funzione «lista beneficiari proposti» per l'associazione dei beneficiari ai PUC
- È stata aggiornata la gestione del Quadro di Analisi per facilitarne la compilazione<br>• È stata aggiornata la gestione del Quadro di Analisi per facilitarne la compilazione<br>• È stata modificata la funzione «Annulla Finali • Sono stati introdotti controlli sull'anticipo della data di inizio polizza di un beneficiario sul PUC
	- Per i responsabili PUC
	- È stata rimossa la funzione «lista beneficiari proposti» per l'associazione dei beneficiari ai PUC
	- Sono stati introdotti controlli sull'anticipo della data di inizio polizza di un beneficiario sul PUC

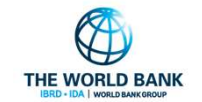

NCLUSIONE SOCIAI

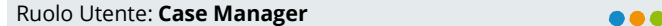

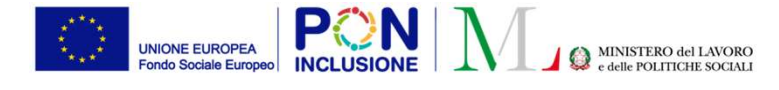

# Quadro di analisi configurabile (case manager)

## Dove è visibile la modifica?

È stata modificata la gestione dei Quadri di Analisi

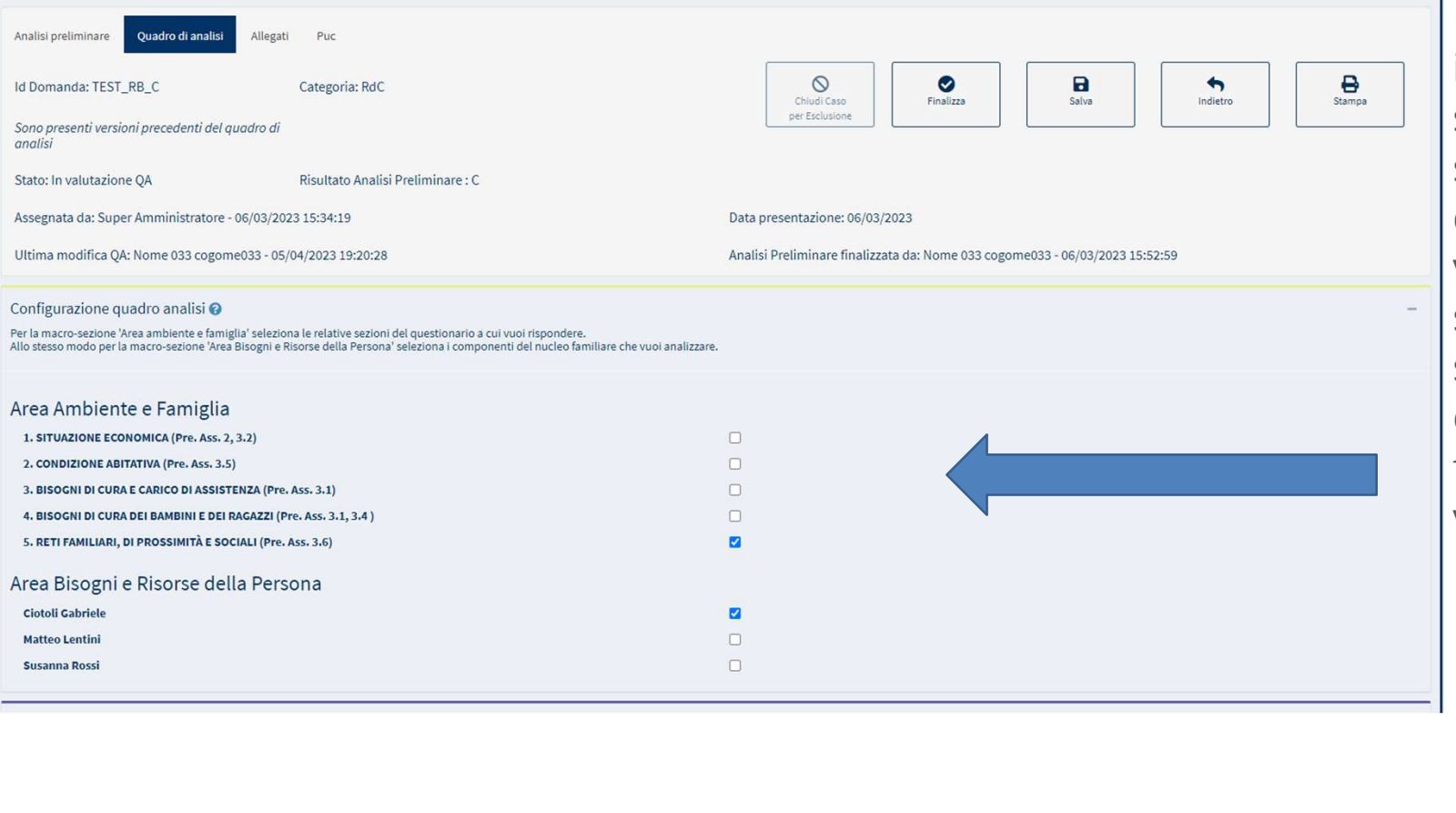

E' possibile configurare il quadro di analisi, selezionando le relative sezioni del questionario a cui si vuole rispondere, e allo stesso modo selezionare i componenti del nucleo familiare che si vogliono analizzare.

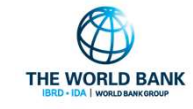

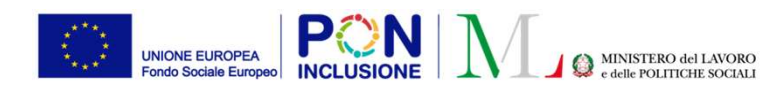

Ruolo Utente: Case Manager

## Modifica alla funzione «Annulla Finalizzazione»

## Dove è visibile la modifica?

Procedendo con l'annullamento della finalizzazione:

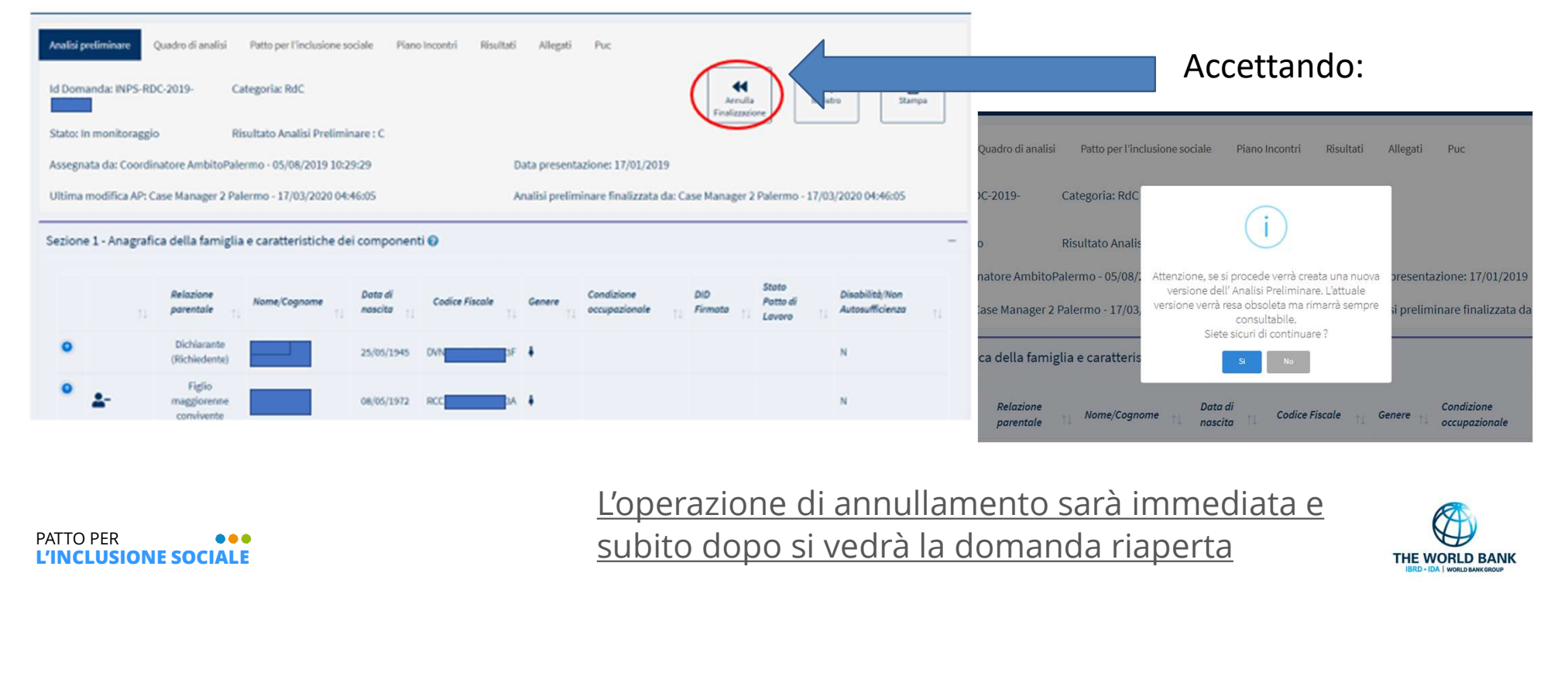

L'INCLUSIONE SOCIALE

L'operazione di annullamento sarà immediata e Subito dopo si vedrà la domanda riaperta

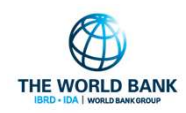

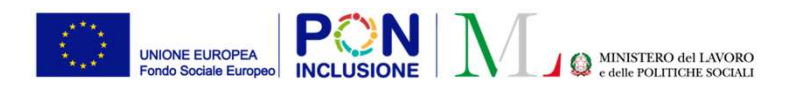

Rimozione lista proposti<br>Controlli sull'anticipo della data di inizio polizza di u<br>Ruoli coinvolti : **Case Manager & Responsabile PUC**<br>PATTO PER<br>PINTO PER Novità nella gestione dei PUC Novità nella gestione dei PUC<br>Rimozione lista proposti<br>Controlli sull'anticipo della data di inizio polizza di un beneficiario sul PUC<br>Ruoli coinvolti **: Case Manager & Responsabile PUC** Rimozione lista proposti<br>Rimozione lista proposti<br>Controlli sull'anticipo della data di inizio polizza di un beneficiario s Controlli sull'anticipo della data di inizio polizza di un beneficiario sul PUC

L'INCLUSIONE SOCIALE

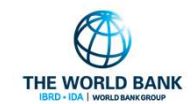

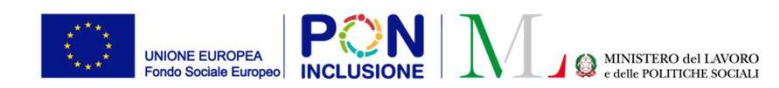

## Ruolo Utente: Case Manager

- Rimozione **PON M**<br>Rimozione lista proposti<br>Rimozione lista proposti<br>Dani mese, non verrà più generata la lista dei beneficiari proposti, ma il<br>case manager potrà assegnare i beneficiari sul PUC, direttamente dal tab<br>PUC de • Ogni mese, non verrà più generata la lista dei beneficiari proposti, ma il **Il configurato della contra della** case manager potrà assegnare i beneficiari sul PUC, direttamente dal tab PUC del singolo caso.
- Nella pagina continueranno ad essere visibili tutti i beneficiari già assegnati sul PUC, così da poter monitorare le date polizze e le date effettive di partecipazione

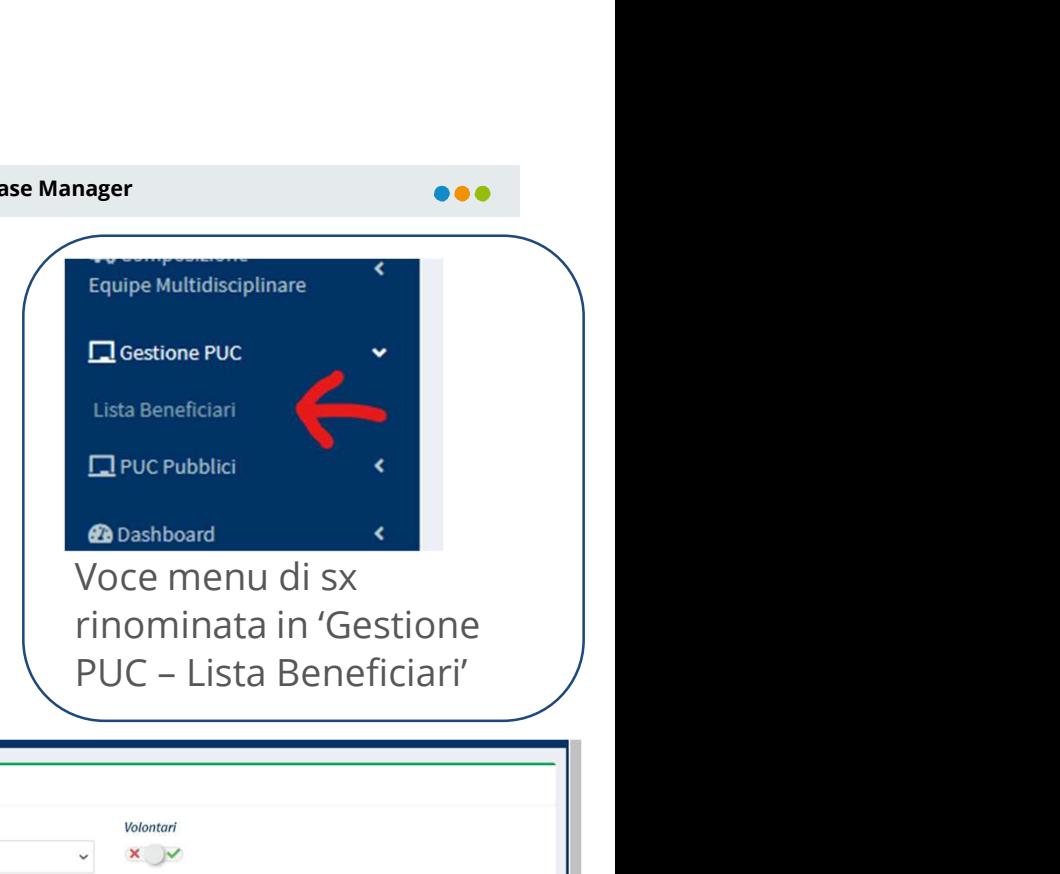

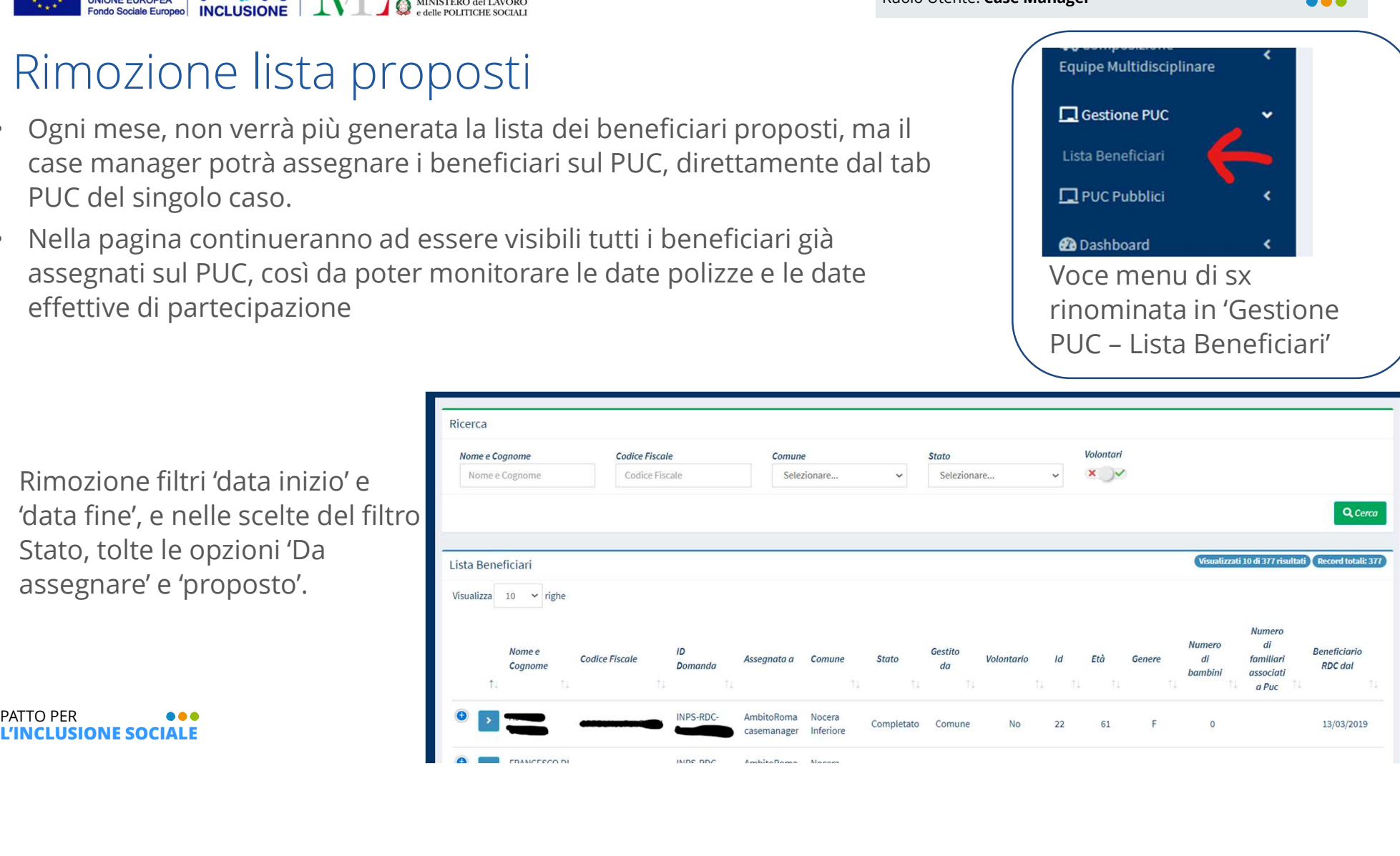

'data fine', e nelle scelte del filti Stato, tolte le opzioni 'Da assegnare' e 'proposto'.

L'INCLUSIONE SOCIALE

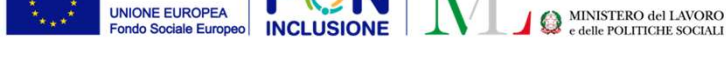

PON

## Rimozione lista proposti

- Stesse modifiche sono state introdotte per il Responsabile dei PUC
- Nella pagina continueranno ad essere visibili tutti i  $\Box$ Gestione PUC beneficiari già assegnati sul PUC, così da poter monitorare le date polizze e le date effettive di partecipazione

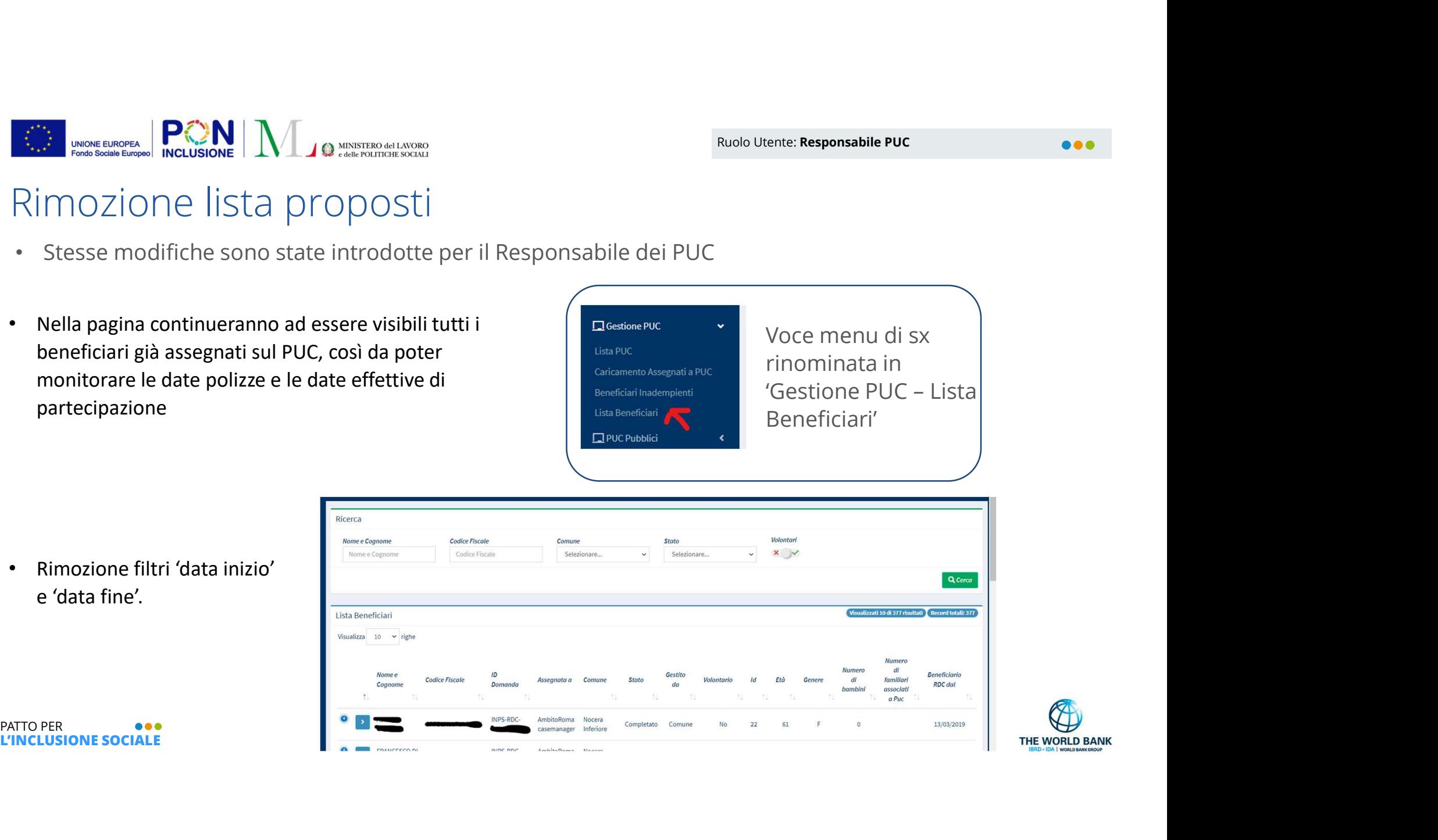

![](_page_6_Picture_6.jpeg)

e 'data fine'.

• Rimozione filtri 'data inizio'

L'INCLUSIONE SOCIALE

![](_page_7_Picture_0.jpeg)

![](_page_7_Picture_1.jpeg)

# Controlli sull'anticipo della data di inizio polizza di un beneficiario sul PUC (1)

Sono stati aggiunti dei controlli che non permettono di anticipare la data inizio polizza prima della data odierna, o se valorizzata, anteriore alla data di assegnazione del beneficiario sul PUC

![](_page_7_Picture_26.jpeg)

![](_page_8_Picture_0.jpeg)

![](_page_8_Picture_1.jpeg)

# Controlli sull'anticipo della data di inizio polizza di un beneficiario sul PUC (2)

In questo esempio, la data assegnazione è valorizzata quindi data inizio polizza non può essere antecedente a questa data

![](_page_8_Picture_31.jpeg)

![](_page_9_Picture_0.jpeg)

### Ruolo Utente: Responsabile PUC

# Controlli sull'anticipo della data di inizio polizza di un EN ROUSING NORTHUM AND CONTROLLER CONTROLLER CONTROLLER CONTROLLER CONTROLLER CONTROLLER CONTROLLER CONTROLLER CONTROLLER CONTROLLER CONTROLLER CONTROLLER CONTROLLER CONTROLLER CONTROLLER CONTROLLER CONTROLLER CONTROLLER C

![](_page_9_Picture_25.jpeg)

![](_page_9_Picture_5.jpeg)

![](_page_10_Picture_0.jpeg)

![](_page_10_Picture_1.jpeg)

# Controlli sull'anticipo della data di inizio polizza di un beneficiario sul PUC (3)

Nel caso di data di assegnazione non valorizzata, la data inizio polizza non può essere antecedente alla data odierna

![](_page_10_Picture_30.jpeg)

Ruolo Utente: Responsabile PUC

![](_page_11_Picture_1.jpeg)

L'INCLUSIONE SOCIALE

# Controlli sull'anticipo della data di inizio polizza di un beneficiario sul PUC (3)

Data assegnazione non valorizzata (data inizio polizza non può essere antecedente alla data odierna):

![](_page_11_Picture_4.jpeg)

![](_page_11_Picture_5.jpeg)